## **How to schedule an appointment at Deschutes Onsite Clinic.**

**Follow these steps to schedule your appointment using the My Premise Health app or online at mypremisehealth.com.**

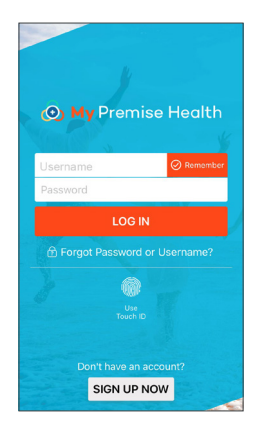

In the dashboard, select "Schedule an Appointment."

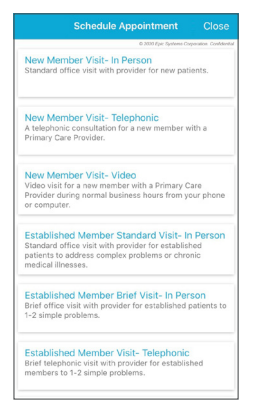

3

Answer all coronavirus questions and any additional questions that correspond to your visit.

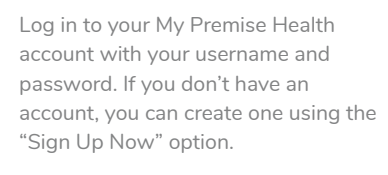

For support, call your wellness center, email mypremisehealthsupport@ premisehealth.com or visit mypremisehealth.com and click "Contact Support" for assistance.

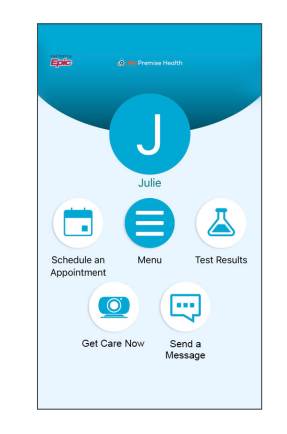

Select your desired appointment type from the available options.

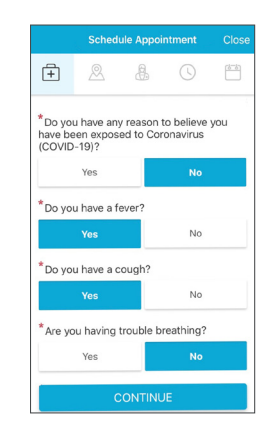

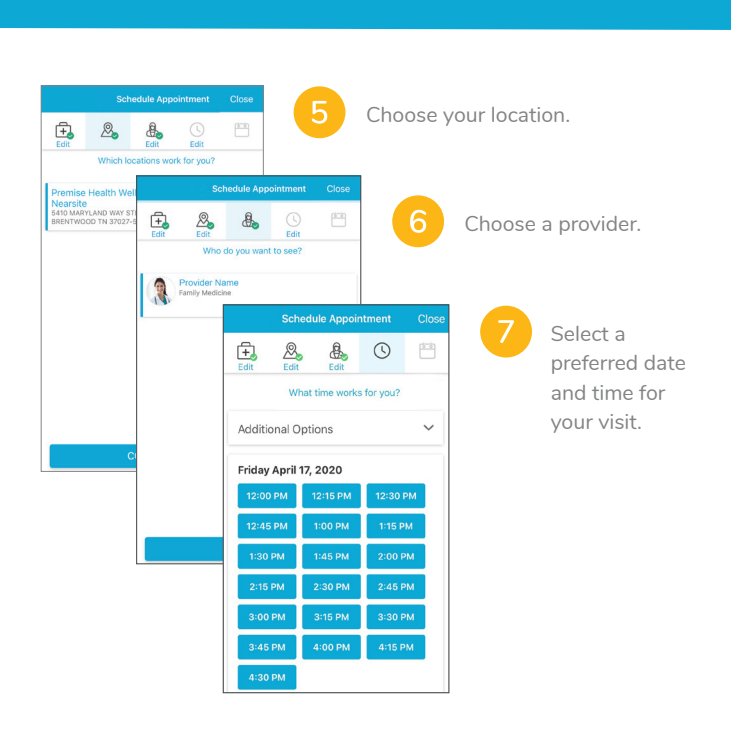

8

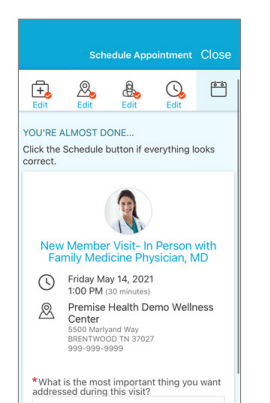

 $\overline{O}$ 

Confirm appointment details. In the specified box, please provide any information you'd like your provider to know, such as questions or symptoms you may have. If this is your first time scheduling through the portal, you may be prompted to verify personal information before confirming appointment details.

Your appointment is confirmed. Plan to arrive at Deschutes Onsite Clinic at your scheduled time. eCheck-In is not required for in-person appointments, but you may complete the process if you would like.

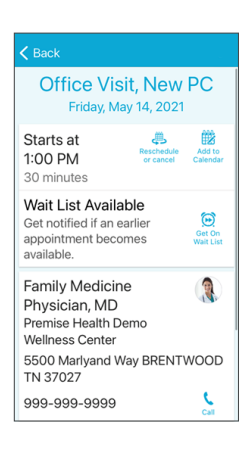

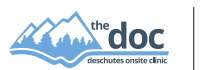

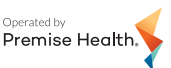

© 2021 Premise Health. All rights reserved.

**Deschutes Onsite Clinic (541) 317-3189 | mypremisehealth.com**